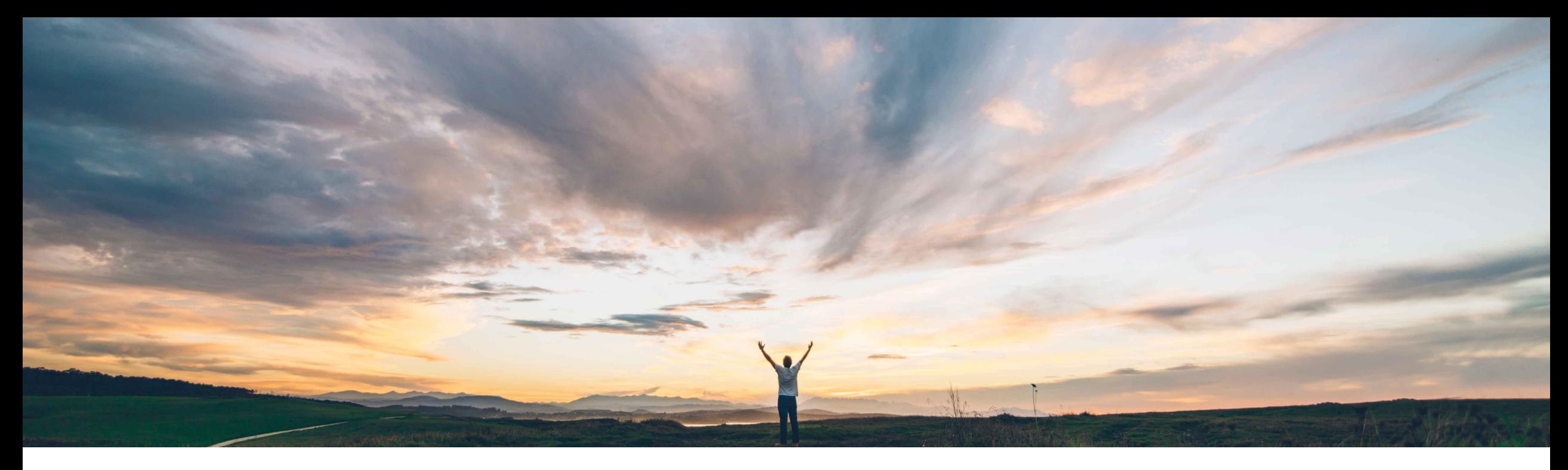

## SAP Ariba

# **Feature at a Glance Default 100% AML Split for Parts With One AML Supplier**

Content Owner: Badrinath Waiker, SAP Ariba Target GA: May, 2019

CONFIDENTIAL

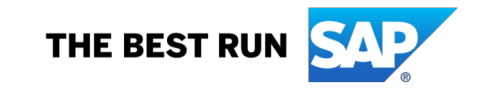

#### © 2018 SAP SE or an SAP affiliate company. All rights reserved. ǀ CONFIDENTIAL 2

### **Solution area**

SAP Ariba Strategic Sourcing Suite with enabled product sourcing

#### **Implementation information**

To have this feature enabled, please have your Designated Support Contact (DSC) submit a **Service Request (SR)**.

#### **Prerequisites and Limitations**

Product Sourcing should be enabled and the users should have required permission to edit the AML splits.

Introducing: **Default 100% AML Split for Parts With One AML Supplier**

## **Feature at a Glance**

#### **Ease of implementation Geographic relevance** Low touch / simple Global

### **Customer challenge**

Tedious & time consuming efforts for users to manually identify parts with missing 100% splits when there is just one AML supplier.

#### **Meet that challenge with SAP Ariba**

- The feature brings about the ability to automatically identify parts with missing splits and default 100% AML split for parts with just one AML supplier.
- The users can however override the default value.

#### **Experience key benefits**

Enhanced processing with effective and automated way to manage AML splits.

# **Feature at a Glance** Introducing: **Default 100% AML Split for Parts With One AML Supplier**

#### **Detailed feature information**

Once the feature is enabled, all the parts with one AML supplier would have AML splits updated to 100%

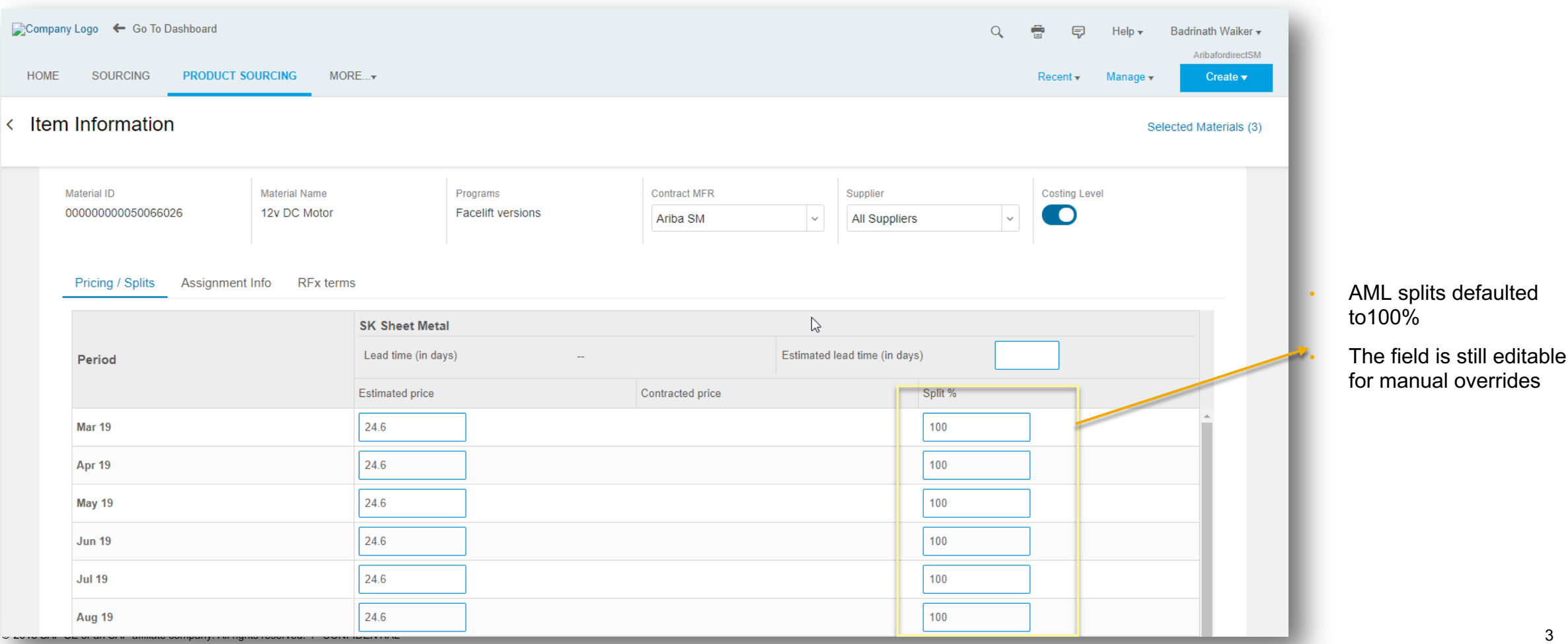